Quick Help

# FedEx Ship Manager at FedEx.com

Login

Ship

Track/History

Address Book

Fast Ship

Reports

Quick Help

### **REGISTRATION**

Before you can start using FedEx Ship Manager to perform shipping operations, you need to register with FedEx for a user ID and password. You can register by completing the on-line **FedEx.com Registration** form.

This form can be accessed by selecting the **Ship** tab on the FedEx.com homepage, and then clicking the **Sign Up Now!** link.

#### Step 1: Registration at FedEx.com: Contact info.

- 1. Choose a user ID and password and enter these in the *Login Information* section. Make sure that your password is both easy to remember for you, and hard to guess for others.
- 2. Choose a reminder question from the "Secret Question" drop-down list and fill in the secret answer. When you forget your password, this is the question FedEx Ship Manager will ask you in order to verify your identity. Again, make sure that you enter a question that is easy for you to answer but difficult for others.
- 3. Enter your personal details in the *Contact Information* section. Required fields are labeled in bold.
- 4. Click the **I Accept** button to indicate that you agree with the FedEx.com terms of use.

**TIP!** Your FedEx.com user ID can also be used for FedEx Global Trade Manager and MyFedEx — depending on the services available in your country.

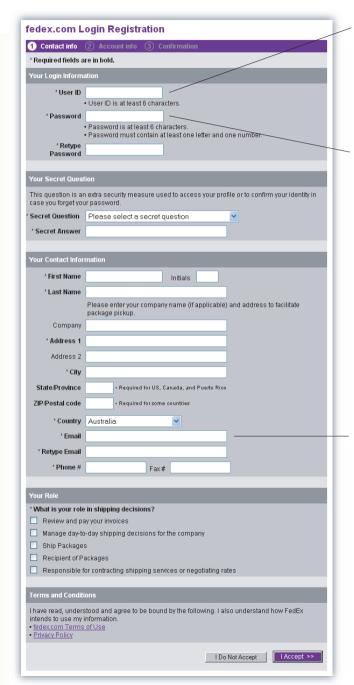

Because your user ID needs to be unique, you will be prompted to pick another user ID if the one you selected is already in use.

Please note that your password cannot be the same as your user ID.

FedEx Ship Manager uses the e-mail address specified here to send you the confirmation e-mail of your FedEx.com registration and package delivery notifications.

Make sure you provide a valid e-mail address.

Login

Track/History

Ship

Address Book

Fast Ship

Reports

Click "Start Using FedEx Ship Manager"

to start using.

Quick Help

### REGISTRATION

When the information you entered has been validated by FedEx.com, the FedEx Ship Manager License Agreement will be displayed in your browser window.

Click **Yes** to accept the FedEx Ship Manager license agreement and continue with the registration.

#### Step 2: Ship Manager registration: Account info.

After your FedEx.com registration, you will need to provide some additional information before you can start using FedEx Ship Manager.

- 1. Enter your FedEx account number in the designated text box.
- 2. Click the **Continue** button to complete the registration process.
- 3. Start using FedEx Ship Manager by clicking "Start Using FedEx Ship Manager".

#### Step 3: Ship Manager registration : Confirmation

You'll receive a confirmation e-mail from FedEx.com containing your registered user ID. For security reasons it will not contain your password, so make sure to remember the password you provided. Please save the confirmation e-mail of your FedEx.com registration for future reference.

**TIP!** After registration, you can update your profile (user ID, password, address, ...) by clicking the **My Profile** tab in the FedEx Ship Manager main menu.

Type in your nine-digit FedEx account in this text box. If you have multiple FedEx accounts, please select an account you want to use with Ship Manager. fedex.com Login Registration Important Information This fedex com service requires a nine-digit FedEx account number. Please indicate which FedEx account you would like to use with this service Why do I need an account Your FedEx account Enter a nine-digit FedEx account number: Nickname this account (optional). Enter Account Nickname Cancel Global Home | fedex.com Terms of Use This site is protected by copyright and tradema fedex.com Login Registration 3 Confirmation Your Registration is Complete! Thank you for registering for FedEx Ship Manager on fedex.com. You will receive an email confirming your registration shortly. You can use your fedex.com Login to access any of our online services This is your fedex.com user ID Start Using FedEx Ship Manager testforl322 For Your Reference If in the future you forget your password, click on "Forgot your password?" on the login page. You can access and update your profile at any time by clicking My

Login

Ship Track/History

ory Address Book

ok Fast Ship

p Reports

Quick Help

#### LOGIN

Before you can start performing shipping operations, you need to log on to FedEx Ship Manager first.

- 1. Go to the FedEx.com homepage and click the **Ship** tab at the top of the page.
  - The *Login* page is displayed in your browser window.
- 2. Enter your FedEx user ID and password in the designated text fields.
  - If you don't have a user ID yet, you need to complete the registration process first. See page 2 for more information on the registration process.
- 3. Click the **Login** button.

Click Sign Up Now! if this is the first time you access FedEx Ship Manager and you don't have a user ID and password yet. See page 2 for more information on the registration process.

Click Open a new FedEx account if you are a new FedEx customer.

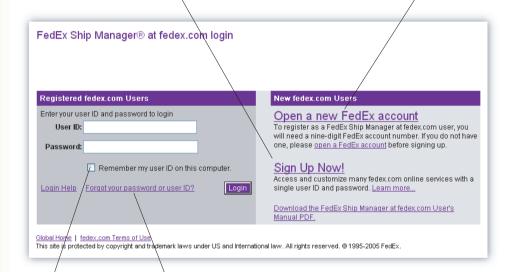

Click here if you forgot your password or User ID. You will be taken to a page where you need to enter your user ID and the e-mail address you provided during registration. If you forgot your user ID, retrieve it by entering your email address on this page or from the confirmation email of your FedEx.com registration.

Select Remember my User ID on this computer if you want to store your login information on your computer.

Selecting this option will save you the hassle of having to log in every time you connect to FedEx Ship Manager, but it will also expose your shipping information to anyone who has access to your computer.

Login

Ship

Track/History

Address Book

Fast Ship

Reports

Quick Help

Click the **Ship** tab at the top of the FedEx Ship Manager main window to access the Shipping page.

#### **Entering recipient information**

The first step in processing a shipment is to enter information about the recipient(s) of your package(s). You can either ship to a single recipient, to a group of recipients in the same country, or by using a Fast Ship profile.

**To ship to a single recipient**, you can either fill out the *Recipient Information* section manually, or you can select a recipient from your FedEx Ship Manager Address Book (see page 18).

If you select a recipient from your Address Book, the recipient's details will be automatically filled in by the system.

**TIP!** If you're shipping to a recipient in the US or Puerto Rico, you can use **Check recipient address** service to check the recipient's address.

#### To ship to a group of recipients,

- 1. First, make sure that you created one or more recipient groups in your Address Book (see page 19 for more information).
- 2. In the **Contact Name** drop-down list, select **Ship to a group**.
- 3. In the **Group Shipping** popup window, select the recipient group for your shipment and click the **Ship** button.

#### To re-use a shipment stored in the Fast Ship profile database:

- 1. First, make sure that you created a Fast Ship profile (see page 20 for more information).
- 2. In the Contact Name drop-down list, select Use a Fast Ship profile.
- 3. In the Fast Ship popup window, select a Fast Ship profile for your shipment and click the **Ship** button.

LIABILITY on the part of FedEx and its employees or agents for loss, damage and delay in certain circumstances; LIMIT LIABILITY to stated amounts where liability is accepted and REQUIRE NOTICE OF CLAIMS within strict time limits. Senders should note the Conditions of Carriage carefully and where necessary obtain insurance cover in order to protect their interests. The Conditions of Carriage are available upon request.

(\*) The carriage of shipments by FedEx is subject to the Conditions of Carriage. The Conditions of Carriage EXCLUDE

Select a company name to limit the Contact Name list to the contacts you entered for the chosen company.

Select a contact name from your Address Book and let FedEx Ship Manager fill in the recipient's details for you, or, select Add a new contact name and enter the recipient's details manually. If you want to make a shipment you've saved before, select the appropriate Fast Ship Profile.

| FedEx.                                   |                                | ook Preferences Fast Ship Repo | orts My Profile            |                   |              |
|------------------------------------------|--------------------------------|--------------------------------|----------------------------|-------------------|--------------|
| < Log out Hon                            | se Schedule Pickup             |                                |                            | <b>Q</b> Quick h  | elp          |
|                                          | on (Required fields in bold)   | Fackage and shipment           |                            |                   |              |
| Company name                             |                                |                                | International Priority     | *                 |              |
| First name                               |                                |                                | Other Packaging            | ~                 |              |
| Last name                                |                                | Number of packages             | 1 💙                        |                   |              |
| Country                                  | Hong Kong                      | Weight                         | 1 kgs 🕶                    |                   |              |
| Address 1                                |                                | Dimensions                     | Choose dimensions          | ~                 |              |
| Address 2                                |                                | Carriage value                 | Singapore Dollars          | ~                 |              |
| City                                     |                                | Package contents               | Documents Select desc      | ription.          |              |
|                                          | Please Select                  |                                | Select document descrip    | otion             |              |
|                                          | Important posts                | l code                         | Save as my defau           | It description    |              |
| Postal code                              | information                    |                                | O Products/commodities     |                   |              |
|                                          | Not required for all countries | Total Customs Value            | Please Select              | ~                 |              |
| Telephone                                | _                              | A                              | Commercial Invoice/Profe   | orma Invoice ma   | y be require |
|                                          | Save in/update my address book |                                | or this shipment. You may  | print the FedEx-  | generated (  |
|                                          | Add to my Fast Ship profiles   |                                | or Customs Clearance.      |                   |              |
| Billing details<br>Bill transportation   | -                              |                                | Print a commercial invoice | or Pro Forma invo | ice          |
| to                                       |                                | FedEx ShipAlert® - Expr        |                            | Shipment          | Delivery     |
| Recipient/third party<br>account #       |                                |                                | Email address              | notification      | notificatio  |
| Bill                                     | Recipient                      | Sender                         | sender@company.com         |                   |              |
| duties/taxes/fees<br>to                  |                                | Recipient                      |                            |                   |              |
| Recipient                                |                                | Other 1                        |                            |                   |              |
| (optional)/third party<br>account number |                                | Other 2                        |                            |                   |              |
| Your reference                           |                                | Add personal message           |                            |                   | ^            |
|                                          |                                | (not to exceed 75              |                            |                   |              |

Select this checkbox if you've entered the recipient's details manually, and you want to store them in your Address Book for later use. You can store up to 2,000 recipients in your Address Book.

Login

Ship

Track/History

Address Book

Fast Ship

Reports

Quick Help

#### SHIP

#### Specifying billing details

1. From the drop-down list, select the party that will be paying for the shipment costs.

**NOTE:** If you choose to bill the recipient or a third party, you also need to enter their FedEx account number

- 2. From the drop-down list, select the party that will be paying for the duties, taxes and fees.
- 3. Optionally, enter **Your reference** information in the designated text hox

TIP! Select the **Remind me to enter reference** check box on the *Setup reference options* page if you would like to receive a warning message every time you try to send a shipment without providing reference information. You can access the *Setup reference* options page by clicking the **Setup Reference Options** button on the *Preferences* page.

See page 12 for more information about references.

You only need to provide a FedEx account number if you decide to bill the recipient or a third party.

| << Log out Home Schedule                                                                                                    | Pickup                | /                                                                                                    |           |                      | @ Quid                 | khelp   |
|----------------------------------------------------------------------------------------------------|-----------------------|----------------------------------------------------------------------------------------------------|-----------|----------------------|------------------------|---------|
| Recipient Information (Required field                                                                                         | ls in bold)           | Package and shipment                                                                                                    | details   |                      |                        |         |
| Company name                                                                                                    |                       | Service type                                                                                                    | Internati | onal Priority        | ~                      |         |
| First name                                                                                                    |                       | Package type                                                                                                    | Other Pa  | ackaging             | ~                      |         |
| Last name                                                                                                    |                       | Number of packages                                                                                                    | 1 ~       |                      |                        |         |
| Country Hong Kong                                                                                                    | ~                     | Weight                                                                                                    | 1         | kgs 😽                |                        |         |
| Address 1                                                                                                    |                       | Dimensions                                                                                                    | Choose    | dimensions           | ~                      |         |
| Address 2                                                                                                    |                       | Carriage value                                                                                                    |           | Singapore Dollars    | ~                      |         |
| City                                                                                                    |                       | Package contents                                                                                                    | ( Docu    | ments Select descr   | ription.               |         |
| Province Please Select                                                                                                    |                       |                                                                                                    | Sele      | ect document descrip | tion                   | ~       |
|                                                                                                    | Important postal code |                                                                                                    |           | Save as my defaul    | t description          | f-      |
| Postal code                                                                                                    | information           |                                                                                                    | O Proc    | lucts/commodities    |                        |         |
| Not required for a                                                                                                    | Il countries          | Total Customs Value                                                                                                    |           | Please Select        | ~                      |         |
| Telephone                                                                                                    |                       | Д                                                                                                    | Comm      | ercial Invoice/Profo | rma Invoice            |         |
|                                                                                                    | ite my address book   | Ť                                                                                                    | or this s | hipment, You may     |                        |         |
|                                                                                                    | st Ship profiles      | TO                                                                                                    |           | ims Clearance:       |                        |         |
|                                                                                                    |                       |                                                                                                    |           | a commercial invoice | or Pro Forma           | invoice |
| Billing details Bill transportation                                                                                           | /                     |                                                                                                    |           |                      |                        |         |
| Bill transportation to                                                                                                    | /                     | FedEx ShipAlert® - Expre                                                                                                    |           |                      | Chinman                | t Daliv |
| Bill transportation to Recipient/third party                                                                                  |                       | HACKSCHOOL STREET, STREET, STR | Email add | lress                | Shipmen<br>notificatio |         |
| Bill transportation to Recipient/third party account #                                                                        |                       |                                                                                                    | Email add | ress<br>@company.com |                        |         |
| Bill transportation to Recipient/third party account # Bill duties/taxes/fees                                                 |                       |                                                                                                    | Email add |                      |                        |         |
| Recipient/third party account # Bill duties:taxes/fees to Recipient                                                           |                       | Sender                                                                                                    | Email add |                      |                        |         |
| Bill transportation to Recipient/Ahird party account # Bill Recipient w duties/taxes/fees to Recipient (optional)/Ahird party |                       | Sender<br>Recipient                                                                                                    | Email add |                      |                        |         |
| Bill transportation to Recipient/third party account # Bill Recipient w duties taxes fees                                     |                       | Sender<br>Recipient<br>Other 1                                                                                                    | Email add |                      | notificatio            |         |

Shipment reference information you enter in this text box will also be printed on the detailed invoices you receive from FedEx. Entering structured reference information can aid you in your internal record keeping, because it allows you to check the actual cost of your shipments.

Login

Ship

Track/History

Address Book

Fast Ship

Reports

Quick Help

#### SHIP

#### Specifying package details

After you have completed the Recipient Information section, FedEx Ship Manager requires that you provide some information about your shipment.

**TIP!** To save yourself a couple of mouse clicks, go to the Preferences page and select the options you would like to use by default. You can access the Preferences page by clicking the **Preferences** tab in the FedEx Ship Manager menu.

1. From the **Type of service** drop-down list, select the FedEx service you want to use for your shipment.

**NOTE:** Please note that not all services are available in all countries.

- 2. From the **Type of packaging** drop-down list, select the packaging you want to use for your shipment.
- 3. Select the **Number of packages** in the current shipment. You can process up to 25 packages in a single shipment.

**NOTE:** Please note that for some packaging types it is not possible to send multiple packages in one shipment.

- 4. Enter the weight and value of your shipment. If there is more than one package in your shipment, you will need to specify the weight and value of every package separately.
- 5. Indicate whether your shipment contains documents, or products and commodities. If you're shipping documents, select document description from drop-down menu and enter its customs value or select Correspondence / No Customs value.

NOTE: Some countries have a limit on acceptable values for documents (eg. Customs value must be at least \$1USD for Armenia, Australia, Azerbaijan, Belarus, Canada, China, Czech Republic, Georgia, Indonesia, Japan, Kyrgyzstan, Moldova, New Zealand, New Caledonia, Papua New Guinea, Philippines, Russia, Slovak Republic, Turkmenistan, Uzbekistan...)

You can send up to 25 packages in the same shipment.

Click the Package type link to get more information about the different types of FedEx packaging.

Click the Service type link to obtain more information about the different FedEx services.

Select the Enter dimensions manually option to enter the dimensions detail manually or select Add new dimensions profile option to add a new dimension profile for your package. You can also create a new profile on Dimensions pages under Preferences.

| < Log out Hon                                                                                                    | ne Schedule Pickup                                                                                                    |                              | Q Quick help                                                                                                    |          |
|----------------------------------------------------------------------------------------------------|----------------------------------------------------------------------------------------------------|------------------------------|----------------------------------------------------------------------------------------------------|----------|
| ecipient informati                                                                                                    | ion (Required fields in bold)                                                                                                    |                              | Package and shipment details                                                                                                    |          |
| Company name                                                                                                    |                                                                                                    |                              | Service type International Priority                                                                                                    |          |
| First name                                                                                                    |                                                                                                    |                              | Package type Other Packaging                                                                                                    |          |
| Last name                                                                                                    |                                                                                                    |                              | Humber of packages 1                                                                                                    |          |
| Country                                                                                                    | Hong Kong                                                                                                    | ~                            | Weight 1 kgs 🗸                                                                                                    |          |
| Address 1                                                                                                    |                                                                                                    |                              | Dimensions Choose dimensions                                                                                                    |          |
| Address 2                                                                                                    |                                                                                                    |                              | Carriage value Singapore Dollars                                                                                                    |          |
| City                                                                                                    |                                                                                                    |                              | Package contents Opocuments Select description.                                                                                                    |          |
| Province                                                                                                    | Please Select                                                                                                    | ~                            | Select document description                                                                                                    |          |
| Postal code                                                                                                    | I MANUAL PROPERTY AND ADDRESS OF THE PARTY AND ADDRESS OF THE PARTY AND | nportant postal code         | Save as my default description                                                                                                    |          |
|                                                                                                    |                                                                                                    |                              |                                                                                                    |          |
|                                                                                                    |                                                                                                    | nformation                   | Products/commodities                                                                                                    |          |
|                                                                                                    | Not required for all countries                                                                                                    | nformation                   | Products/commodifies  Total Customs Value   Please Select   V                                                                                                    |          |
|                                                                                                    | Not required for all countries                                                                                                    | nformation<br>S              | Total Customs Value Please Select A Commercial Invoice/Proforma Invoice may be                                                                                                    |          |
|                                                                                                    | Not required for all countries                                                                                                    | nformation<br>S<br>ress book | Total Customs Value Please Select                                                                                                    |          |
| Telephone                                                                                                    | Not required for all countries                                                                                                    | nformation<br>S<br>ress book | Total Custonys Value Please Select  A Commercial Invoice/Proforma Invoice may be for this shipment. You may print the FedEx-gene for Customs Clearance.                                                                                                    |          |
| Telephone  illing details  ill transportation                                                                                                    | Not required for all countries  Save in/update my add Add to my Fast Ship pro                                                                                                    | nformation<br>S<br>ress book | Total Custony's Value   Please Select   A Commercial Invoice/Proforma Invoice may be for this shipment. You may print the FedEx-gene                                                                                                    |          |
| Telephone<br>illing details<br>Bill transportation<br>to                                                                                                    | Not required for all countrie  Save in/update my add Add to my Fast Ship pro                                                                                                    | nformation<br>S<br>ress book | Total Custon/s Value  Please Select  A Commercial Invoice/Pryforma Invoice may be for this shipment. You may print the FedEx-gene for customs Clearance.  Print a commercial invoice or Pro Forma invoice  Filex Ship/lert® - Express  Shipment                                                               | erated ( |
| Telephone  illing details  full transportation to  Recipient/hird party account #                                                                                                    | Not required for all countrie  Save in/update my add Add to my East Ship pro                                                                                                    | nformation<br>S<br>ress book | Total Custon/s Value  Please Select  A Commercial Invoice/Proforma Invoice may be for this shipment. You may print the FedEx-gene for customs Clearance.  Print a commercial invoice or Pro Forma invoice  FdEx Ship/tert® - Express  Email address  Shipment notification no                                 | erated ( |
| Telephone  Illing details  Ill transportation to Recipient/filird party account #                                                                                                    | Not required for all countrie  Save in/update my add Add to my Fast Ship pro                                                                                                    | nformation<br>S<br>ress book | Total Custon/s Value  Please Select  A Commercial Invoice/Proforma Invoice may be for this shipment. You may print the FedEx-gene for customs Clearance.  Print a commercial invoice or Pro Forma invoice  FdEx Ship/tert® - Express  Email address  Shipment notification no                                 | erated ( |
| Telephone  illing details  Bill transportation to Recipient/third party account # Bill duties/taxes/fees                                                                                                    | Not required for all countrie  Save in/update my add Add to my East Ship pro                                                                                                    | nformation<br>S<br>ress book | Total Custon/s Value  Please Select  A Commercial Invoice/Pryforma Invoice may be for this shipment. You may print the FedEx-gene for customs Clearance.  Print a commercial invoice or Pro Forma invoice  FullEx Ship/fert® - Express  Email address  Sender Sender@company.com  Recipient                   | erated ( |
| Telephone  illing details  Bill transportation to Recipient/hird parly account # account # induction   100 miles  to   100 miles  to   100 mil | Not required for all countries  Save in/update my add Add to my East Ship pro                                                                                                    | nformation<br>S<br>ress book | Total Custon/s Value  Please Select  A Commercial Invoice/Pryforma Invoice may be for this shipment. You may print the FedEx-gene for customs Clearance.  Print a commercial invoice or Pro Forma invoice  Frite Ship/fert® - Express  Email address  Sender sender@company.com  Recipient  Other 1           | erated ( |
| Telephone  illing details  Bill transportation to party account # Bill duties/taxes/ees to Recipient optional//hird party account number                                                                                                    | Not required for all countries  Save in/update my add Add to my East Ship pro                                                                                                    | nformation<br>S<br>ress book | Total Custon/s Value  Please Select  A Commercial Invoice/Pryforma Invoice may be for this shipment. You may print the FedEx-gene for customs Clearance.  Print a commercial invoice or Pro Forma invoice  FullEx Ship/fert® - Express  Email address  Sender Sender@company.com  Recipient  Other 1  Other 2 | erated ( |
| Telephone  illing details  Bill transportation to Recipient/hird parly account # account # induction   100 miles  to   100 miles  to   100 mil | Not required for all countries  Save in/update my add Add to my East Ship pro                                                                                                    | nformation<br>S<br>ress book | Total Custon/s Value  Please Select  A Commercial Invoice/Pryforma Invoice may be for this shipment. You may print the FedEx-gene for customs Clearance.  Print a commercial invoice or Pro Forma invoice  Frite Ship/fert® - Express  Email address  Sender sender@company.com  Recipient  Other 1           | erated ( |

Click the Carriage value link to obtain more information about the declared value for carriage.

Select the Documents only option if your package contains shipment is not documents.

**Enter Total** Customs value if your documents 'Correspondence / No Customs value'. custom value.

Select the Products/commo dities option if your package contains goods with a

Select documents description from drop-down list.

Login

Ship

Track/History

Address Book

Fast Ship

Reports

Quick Help

### SHIP

#### FedEx ShipAlert

**FedEx ShipAlert** can automatically send e-mail notifications when a shipment is made and/or when a shipment is delivered.

- 1. In the text boxes, enter the e-mail addresses of the people whom you want to receive ShipAlert notification messages.
- 2. For each e-mail address, use the checkboxes to specify whether you want notification to be send upon shipping, upon delivery, or both.
- 3. Optionally, enter a custom message to be included in the notification emails.

#### How to continue?

At this point, you have entered almost all of the information required to process your shipment. To finish up, select the **Ship date** from the drop-down list.

**NOTE:** The ship date is the date the package will actually be handed over to a FedEx courier, or dropped off at a FedEx location.

| < Log out Hom                            | ne Schedule Pickup             |                  |                                           |           | _                    | <b>Q</b> Quick h         | elp                         |
|------------------------------------------|--------------------------------|------------------|-------------------------------------------|-----------|----------------------|--------------------------|-----------------------------|
| tecipient informati                      | on (Required fields in bold)   |                  | Package and shipment of                   | letails   |                      |                          |                             |
| Company name                             |                                |                  | Service type                              | Internati | onal Priority        | ~                        |                             |
| First name                               |                                |                  | Package type                              | Your Pa   | ckaging 💙            |                          |                             |
| Last name                                |                                |                  | Humber of packages                        | 1 ~       |                      |                          |                             |
| Country                                  | Hong Kong                      | ~                | Weight                                    |           | kgs 🗸                |                          |                             |
| Address 1                                | Transg (varig                  |                  | Dimensions                                | Choose    | dimensions           | ~                        |                             |
| Address 2                                |                                |                  | Carriage value                            |           | US Dollars           | ~                        |                             |
|                                          |                                |                  | Package contents                          | (a) Docu  | ments Select des     | scription.               |                             |
| City                                     |                                |                  |                                           |           | respondence/No C     |                          |                             |
| Province                                 | Please Select                  | tant postal code |                                           |           | Save as my defa      | ault description         |                             |
| Postal code                              | inform                         |                  |                                           | O Prod    | lucts/commodities    |                          |                             |
|                                          | Not required for all countries |                  | FedEx ShipAlert® - Expre                  | ss        |                      |                          |                             |
| Telephone                                |                                |                  |                                           | Email add | lress                | Shipment<br>notification | <u>Deliver</u><br>notificat |
|                                          | Save in/update my address      |                  | Sender                                    | senderé   | @company.com         | notification             | Houncat                     |
|                                          | Add to my Fast Ship profiles   |                  | Recipient                                 | oonaare   | <u>w</u> oompan, oom |                          |                             |
| Billing details Bill transportation      | -                              |                  |                                           |           |                      |                          |                             |
| to                                       |                                |                  | Other 1                                   |           |                      |                          |                             |
| Recipient/third party<br>account #       |                                |                  | Other 2                                   |           |                      |                          |                             |
| Bill                                     | Recipient V                    |                  | Add personal message<br>(not to exceed 75 |           |                      |                          | <u> </u>                    |
| duties/taxes/fees<br>to                  |                                |                  | characters)                               |           |                      |                          | Y                           |
| Recipient                                |                                |                  | More shipment details                     |           |                      |                          |                             |
| (optional)/third party<br>account number |                                |                  | Ship date                                 | Today     | ~                    |                          |                             |
| Your reference                           |                                |                  |                                           | Go to     | options              |                          |                             |

#### SHIP

To continue, you have the following options:

**Express** 

- Click the **Go to options** button in the More shipment details section to select extra options for your shipment. See page 10 to page 13 for more information.
- Click the **Continue** button at the bottom of the page to continue processing your shipment.
   If you're shipping only documents, the shipment's air waybills will be displayed in your browser window.
   If you're shipping products or commodities, you will have to enter additional information (see page 14).
- Click the **Change sender address** button at the bottom of the page if you are shipping from an address that is different from your registration address.
- **TIPS!** You can store up to 20 sender addresses and information into your sender profile to ease future shipping. You can create a new sender record by clicking the **Change sender address** button and select **Add new sender** option from dropdown list on Sender Information page or clicking the **Create new sender** button on the Sender Information page under **Address Book**.
- Click the Get courtesy rate button at the bottom of the page to get an estimate of the shipping charge.
   Please note that the rate you receive may be different than the actual charges for you shipment. Differences may occur based on actual weight, dimension and other factors. Consult the applicable FedEx Guide for details an how shipper's charges are calculated.

| << Log out Hon                           | ne Schedule Pickup           |                             |            |                                           |                        | Quick!           | nelp      |
|------------------------------------------|------------------------------|-----------------------------|------------|-------------------------------------------|------------------------|------------------|-----------|
| Recipient informati                      | on (Required fields in bold  | )                           |            | Package and shipment                      | letails                |                  |           |
| Company name                             |                              |                             |            | Service type                              | International Priority | ~                |           |
| First name                               |                              |                             |            | Package type                              | Your Packaging         |                  |           |
| Last name                                |                              |                             |            | Humber of packages                        | 1 🕶                    |                  |           |
|                                          | Hong Kong                    |                             | ~          | Weight                                    | kgs 🗸                  |                  |           |
| Address 1                                | Tiong rong                   |                             |            | Dimensions                                | Choose dimensions      | ~                |           |
|                                          |                              |                             |            | Carriage value                            | US Dollars             | ~                |           |
| Address 2                                |                              |                             |            |                                           | Documents Select des   | scription        |           |
| City                                     |                              |                             |            |                                           | Correspondence/No C    |                  |           |
| Province                                 | Please Select                | ~                           |            |                                           | Save as my defa        |                  |           |
| Postal code                              |                              | Important po<br>information | ostal code |                                           | O Products/commodities | suit description |           |
|                                          | Not required for all countri | es                          |            | FedEx ShipAlert® - Expre                  | ess                    |                  |           |
| Telephone                                |                              |                             |            |                                           | Email address          | Shipment         | Delive    |
|                                          | Save in/update my ad         |                             |            | Sender                                    | sender@company.com     | notification     | notifical |
| Billing details                          |                              | .01100                      |            | Recipient                                 |                        |                  |           |
| Bill transportation                      | ~                            |                             |            | Other 1                                   |                        |                  |           |
| Recipient/third party                    |                              |                             |            | Other 2                                   |                        |                  |           |
| account #<br>Bill<br>duties/taxes/fees   | Recipient 💟                  |                             |            | Add personal message<br>(not to exceed 75 |                        |                  | ^         |
| to                                       |                              |                             |            | characters)                               |                        |                  | Y         |
| Recipient                                |                              |                             |            | More shipment details                     |                        |                  |           |
| (optional)/third party<br>account number |                              |                             |            | Ship date                                 | Today                  |                  |           |
| Your reference                           |                              |                             |            |                                           | Go to options          |                  |           |

Login

Ship

Track/History

Address Book

Fast Ship

Reports

Quick Help

#### SHIP

#### Selecting special services

In the *Special services* section, you can select extra FedEx services for your shipment. Please note that not all services are available in all countries.

 Use the Saturday pickup and Saturday delivery options to have your shipment picked up or delivered on a Saturday.

**NOTE:** Saturday pickup and Saturday delivery are not available for all locations. A surcharge will be applied if these services are selected. Please contact your local FedEx Customer Service for details.

 Use the Hold at FedEx location if you want to hold your shipment at a FedEx location for recipient pickup rather than deliver it to recipient's address. - Select this checkbox if you don't want the shipment to be delivered directly to the recipient's address. You will be prompted to specify a FedEx location at which the package will be held and where it can be picked up by the recipient

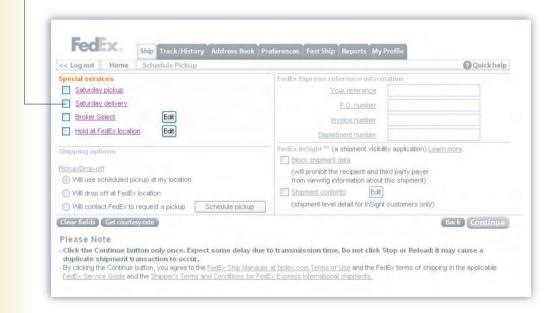

Login

Ship

Track/History

Address Book

Fast Ship

Reports

Quick Help

#### SHIP

#### Selecting shipping options

Use the *Shipping options* section to specify how you want to pass your shipment to FedEx.

There are three possible options:

- Will use scheduled pickup at my location: select this
  option if you want to make use of the existing scheduled
  pickup service at your location.
- Will drop of at FedEx location: select this option if you want to deliver the shipment to a FedEx location yourself.
- Will contact FedEx to request a pickup: select this
  option if you want to schedule a FedEx Express courier to
  come and collect your shipment.
   To request a pickup online, click the Schedule pickup
  button and complete the required details. See page 16 for
  more information.

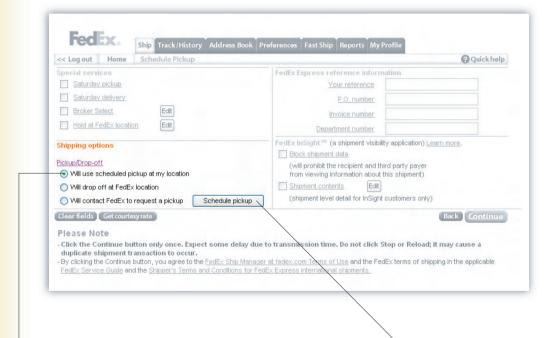

You can select your default pickup/ drop-off option on the Preferences page.

Access the *Preferences* page by clicking the Preferences tab at the top of the main window.

Click the Schedule pickup button to schedule a FedEx Express courier to pick up your packages.

Login

Track/History

Ship

Address Book

Fast Ship

Reports

Quick Help

SHIP

#### **Entering reference information**

Use the *FedEx Express reference information* section to enter reference information for the shipment you are currently processing.

As explained on page 6, any text you enter in the *Your reference* field will be printed on the invoices you receive from FedEx.

Other types of reference information will not be printed on your FedEx invoices, but will appear on the *Shipment details* page (accessible from the *Shipping history*, see page 17) and can also be included in the reports you create with FedEx Ship Manager (see page 21).

**TIP!** For each of the reference fields, you can select a **Remind me to enter reference** check box on the *Setup reference options* page. If you do so, a warning message will be displayed every time you try to send a shipment without entering reference information in that particular field.

You can access the *Setup reference options* page by clicking the **Setup Reference Options** button on the *Preferences* page.

| << Log out Home Schedule Pickup                            | ② Quick help                                                                                        |
|------------------------------------------------------------|----------------------------------------------------------------------------------------------------|
| Special services                                           | FedEx Express reference information                                                                 |
| Saturday pickup                                            | Your reference                                                                                      |
| Saturday delivery                                          | P.O. number                                                                                         |
| Broker Select Edit                                         | Invoice number                                                                                      |
| Hold at FedEx location Edit                                | Department number                                                                                   |
| Shipping options                                           | FedEx InSight on (a shipment visibility application) Learn more.                                    |
| Pickup/Drop-off                                            | Block shipment data                                                                                 |
| Will use scheduled pickup at my location                   | (will prohibit the recipient and third party payer<br>from viewing information about this shipment) |
| Will drop off at FedEx location                            | Shipment contents Edit                                                                              |
| Will contact FedEx to request a pickup     Schedule pickup | (shipment level detail for InSight customers only)                                                  |
| Clear fields Get courtesy rate                             | Back Continue                                                                                       |
| Please Note                                                |                                                                                                    |
|                                                            | to transmission time. Do not click Stop or Reload; it may cause a                                   |
| duplicate shipment transaction to occur.                   | to transmission time. Do not click Stop of Reload; it may cause a                                   |

Login

Ship

Track/History

Address Book

Fast Ship

Reports

Quick Help

### SHIP

#### FedEx InSight

**FedEx InSight** allows the recipient of your shipment to view information about the shipment's contents.

- Select the **Block shipment data** checkbox if you don't want the recipient and/or third party payer to view information about the shipment.
- If you want to share information about the shipment's contents with the recipient and/or third party payer, select the **Shipment contents** checkbox and enter the required information in the popup window.

**NOTE:** FedEx InSight only for registered customer and not available for all countries.

Use these input fields to specify which parties should receive which kind of ShipAlert notifications. **Q** Quick help << Log out Home FedEx Express reference information Saturday pickup Your reference Saturday delivery Invoice number Hold at FedEx location Department number FedEx InSight 6M (a shipment visibility application) Learn more Block shipment data (will prohibit the recipient and third party payer (ii) Will use scheduled pickup at my location from viewing information about this shipment) O Will drop off at FedEx location Shipment contents (shipment level detail for InSight customers only) Will contact FedEx to request a pickup Schedule pickup Back Continue Please Note - Click the Continue button only once. Expect some delay due to transmission time. Do not click Stop or Reload; it may cause a duplicate shipment transaction to occur. - By clicking the Continue button, you agree to the FedEx Ship Manager at fedex.com Terms of L and the FedEx terms of shipping in the applicable FedEx Service Guide and the Shipper's Terms and Conditions for FedEx Express international Make your choices for FedEx InSight

here.

Login

Ship

Track/History

Address Book

Fast Ship

Reports

Quick Help

#### SHIP

# Entering invoicing information (for non-document shipments only)

In order to create an invoice, you need to provide information about each of the goods you are shipping.

1. Either manually enter the required information about the product or commodity, or select it from the *Product profile* drop-down list.

**TIP!** The *Product profile* list contains the product profiles you maintain in FedEx Global Trade Manager.

- 2. Click the **Add this product to shipment** button. The product will be listed in the *Product/commodity summary*.
- 3. Repeat steps 1 and 2 for all the products/commodities in your shipment.
- 4. Click the **Continue** button at the bottom of the page when you're finished.

**NOTE:** Please note that not all destination countries accept the commerical invoice produced from FedEx Ship Manager. FedEx Ship Manager will advise you at the 'Before you continue' section.

Click Here to see a list of prohibited commodities for destination country.

The *Product profile* list contains all the product profiles you keep in FedEx Global Trade Manager.

Click the Find code button to search for the harmonized code of a product, based on the product's description.

| << Log out Home Schedule Pickup                                                                                                    | 2 Quick help                                                                                                    |
|----------------------------------------------------------------------------------------------------|----------------------------------------------------------------------------------------------------|
| <u>Click Here</u> to see a list of prohibited commodities for this country.                                                                              |                                                                                                    |
| Define each product to include in your stypment                                                                                                    | Product/commodity summiry                                                                                                    |
| Product profile Select product                                                                                                    | Product Units Weight Value                                                                                                    |
| Product/commodity description (for customs)                                                                                                    |                                                                                                    |
| Country of Manufacture Multiple Countries                                                                                                    |                                                                                                    |
| Quantity                                                                                                    |                                                                                                    |
| Unit of measure Please Select                                                                                                    | Edit product Delete product                                                                                                    |
| Weight and value are both specified As totals • Per unit                                                                                                 | Total carriage value US Dollars                                                                                                    |
| Weight kgs                                                                                                    |                                                                                                    |
| Value for customs US Dollars                                                                                                    | Total weight 1 kgs                                                                                                    |
| Additional commodity information Harmonized code Find code                                                                                               | Before you continue A Commercial Invoice/Proforma Invoice may be required for this shipment. You may print the FedEx-generated Cl for Customs Clearance. |
| Save/Update product profile as  Add this product to shipment                                                                                             | Print a Commercial Invoice or Pro Forma Invoice.                                                                                                    |
| Clear fields                                                                                                    | Back Continue                                                                                                    |
| Please Note                                                                                                    |                                                                                                    |
| Product/commodity information will be saved in your <b>Product profile</b> with enter the appropriate <b>Quantity</b> each time you ship this commodity. | the Weight and Value of Customs for 1 (one) unit. You will need to                                                                                       |
| A maximum of twenty separate products/commodities can be entered.                                                                                        |                                                                                                    |

Select Save / Upate product profile as and enter a profile name if you want to save or update the current product information as a product profile for future use.

Select Print a Commercial Invoice or Pro Forma Invoice if you want FedEx Ship Manger to generate a Commercial Invoice or Pro Forma Invoice base on the entered information. If you want to use your own commercial invoice, you can leave the checkbox blank.

Login

Ship

Track/History

Address Book

Fast Ship

Reports

Quick Help

#### SHIP

# Entering customs information (for non-document shipments only)

- In the Shipment information section, optionally, enter the recipient's Employer Identification Number (US) or Tax (VAT) Identification Number in the Recipient tax ID text box.
- 2. Select the **Terms of Sale** for this shipment.
- 3. Depending on the terms of sale you selected, you may need to enter additional information about freight costs, insurance costs and/or additional charges.

Take a look at the following table to determine which information you need to provide:

| Terms of sale                     | Freight      | Insurance    | Additional charges |
|-----------------------------------|--------------|--------------|--------------------|
| Free carrier (FCA/FOB)            |              |              |                    |
| Carriage Insurance Paid (CIP/CIF) | $\checkmark$ | $\checkmark$ |                    |
| Carriage Paid To (CPT/C&F)        | <b>✓</b>     |              |                    |
| Ex Works (EXW)                    |              |              |                    |
| Delivered Duty Unpaid (DDU)       | <b>✓</b>     | $\checkmark$ | $\checkmark$       |
| Delivered Duty Paid (DDP)         | <b>✓</b>     | $\checkmark$ | $\checkmark$       |

4. Optionally, select **Purpose** from drop-down list to help customs clearance.

**TIP!** When FedEx Ship Manager generate the Air Waybill and Commercial invoice, you can use the **'Print'** function from your brower.

Select Create Pro Forma Invoice instead of Commercial Invoice if you want a Pro Forma Invoice for customs clearance.

Allow for additional comments (74 characters each line) to help customs clearance (e.g. shipping purpose, license number).

| << Log out Home Schedule Pickup                                                                                                    | (2) Quick help                                                                                                    |
|----------------------------------------------------------------------------------------------------|----------------------------------------------------------------------------------------------------|
| Shipment information Recipient Tax ID  Terms of sale and charges  Terms of Sale Free Carrier(FCA/FOB) Freight charge Insurance charge Additional charge  Purpose Select purpose                                                                                                    | Create Pro Forma Invoice instead of Commercial Invoice Recipient is not the Importer of record Edit  Comment 1  Comment 2  Comment 3  The following Customs documentation will be generated for this shipment  Commercial Invoice or Pro Forma Invoice |
| Clear fields Get courtesyrate  Please Note  - Click the Continue button only once. Expect some delay due to duplicate shipment transaction to occur.  - By clicking the Continue button, you agree to the FedEx Ship Manager's FedEx Service Guide and the Shipper's Terms and Conditions for FedE | at fedex.com Terms of Use and the FedEx terms of shipping in the applicable                                                                                                    |

Terms of Sale: Free Carrier (FCA) is applicable in most cases.

More often than not, the importer of record is the recipient of the shipment. If this is not the case, select this checkbox, and complete the required information about the importer of record.

Login

Ship

Track/History

Address Book

Fast Ship

Reports

Quick Help

#### SHIP

#### Scheduling a pickup\*

You cannot only use FedEx Ship Manager to prepare the paperwork for your shipments, but also to schedule a FedEx Express courier to pick up your packages.

1. Select the **Schedule pickup** at the top of the shipping screen, click the **Schedule a pickup** link on the Next Steps page or click the button on the Shipping Options page.

**TIP!** The Next Steps page can be accessed by clicking the **Go To Next Steps** button after you've printed the paperwork for your shipment.

**NOTE:** If your shipment contains any package skid over 68kg or if your total shipment weight is over 500kg, please contact your FedEx Customer Service for pickup and looking arrangement.

- 2. Check the pickup location address in the popup window, and change it if necessary.
- 3. Click the **Confirm pickup location** button to continue.
- 4. Enter the number and the total weight of the packages that need to be picked up.

**NOTE:** Pickup for Express shipment is only available for Today and next business day.

5. Enter the time by which the packages can be picked up and the time by which they have to be picked up at the latest.

**NOTE:** Please make sure the packages are available to the FedEx Express courier in the specified time frame.

Click the Confirm packages and pickup time button.
 A confirmation number will be displayed in your browser window.

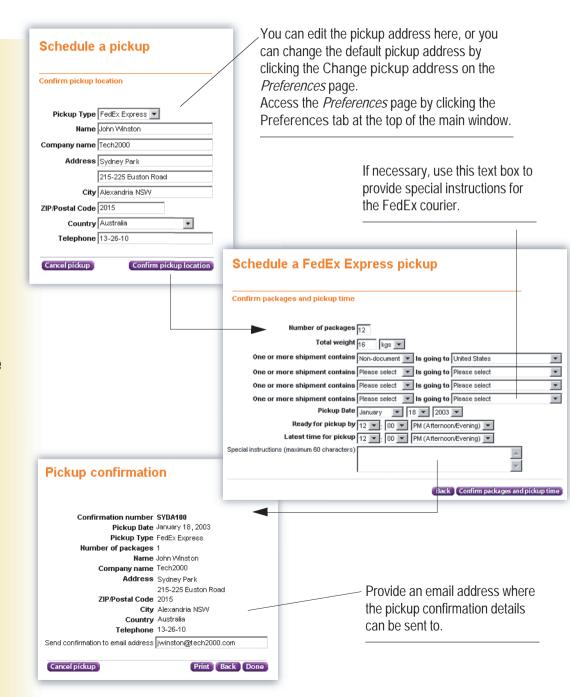

Login

Ship

Track/History

Address Book

Fast Ship

Reports

Quick Help

# TRACK/HISTORY

The *Track/History* page can present you with an overview of the shipments you made during the last 45 days.

To copy a shipment to a Fast Ship Profiles (see page 20):

- 1. Select the shipment you want to copy as a Fast Ship profile.
- 2. Click **Copy to Fast Ship profiles** to store the shipment details for future use.

To cancel one or more shipments:

- 1. Select the shipment(s) you want to cancel in the shipping history overview.
- 2. Click the **Cancel shipment** button.

To download your shipping history in CSV (comma-separated value) format:

- 1. Click the **Download** button.
- 2. Save the CSV file on your hard drive or local network.

To track one or more shipments:

- 1. Select the shipment(s) for which you want to get status information in the shipping history overview.
- 2. Click the **Track shipment** button. The status information for the selected shipments is displayed in your browser window.

TIP! Additional tracking options are available at the bottom of the page.

To view a shipment's details:

- 1. Select the shipment for which you would like detailed information.
- 2. Click the **View shipment details** button. Information about the selected shipment is displayed in your browser window.

To reprint air waybill and/or commercial invoice:

- 1. Select the shipment(s) from the list.
- 2. Click on the **Reprint** button to reprint the documents.

 Select multiple shipments by holding down the Ctrl key while selecting the checkboxes. Select a sorting criteria and click the Sort button to sort your shipping history. By default, your shipping history is sorted by ship date.

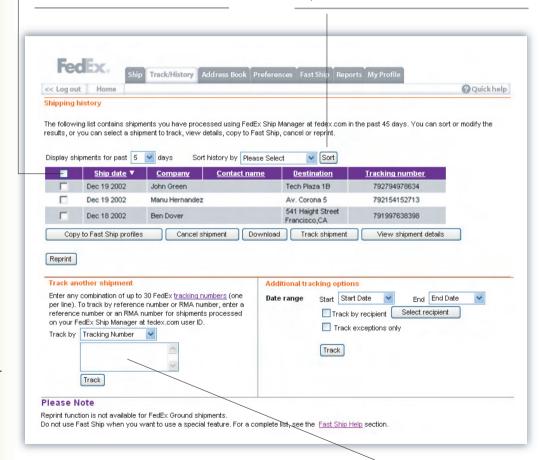

**NOTE:** Documents can be reprinted for up to 12 hours from the time that shipment was processed.

Use the *Track another shipment* section to track shipments that haven't been processed with FedEx Ship Manager.

Make the necessary changes in the *Address* 

Information form and click the Save/Update

button to modify the recipient's details.

Select a recipient and click the Ship

button to process a shipment to the

selected recipient.

Quick Help

# **ADDRESS BOOK**

#### Managing your recipient information

The FedEx Ship Manager Address Book is where you store information about your recipients. You can store up to 2,000 recipient addresses.

The Address Book lets you:

- Add recipients
- Update recipient information
- Remove recipients
- Import recipient information from a number of other FedEx and non-FedEx applications
- Export recipient information to a number of other FedEx and non-FedEx applications
- Store default shipping settings for each recipient
- · Access your Group Address Book

Click here to access your Group Address Book.

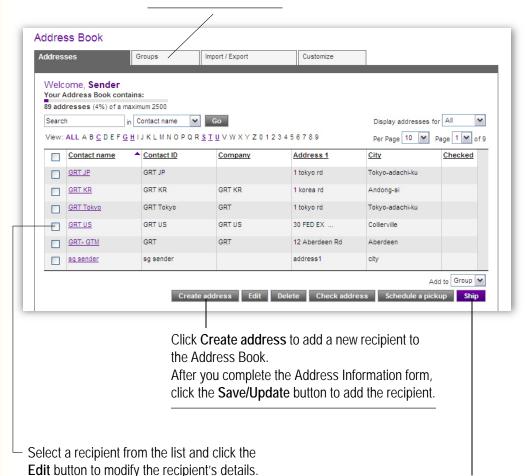

Login

Ship

Track/History

**Address Book** 

**Fast Ship** 

Reports

Quick Help

# **ADDRESS BOOK**

#### Managing recipient groups

FedEx Ship Manager not only lets you send shipments to a single recipient, but also to a group of recipients, provided they reside in the same country.

To be able to send a shipment to a group of recipients, you first need to create these groups in the *Groups* section of the Address Book. You can create up to 100 recipient groups.

The Group Address Book lets you:

- Add recipient groups
   Up to 10 recipients can be added to a single group.
- Update recipient groups
   (e.g. add extra recipients to a group)
- · Remove recipient groups

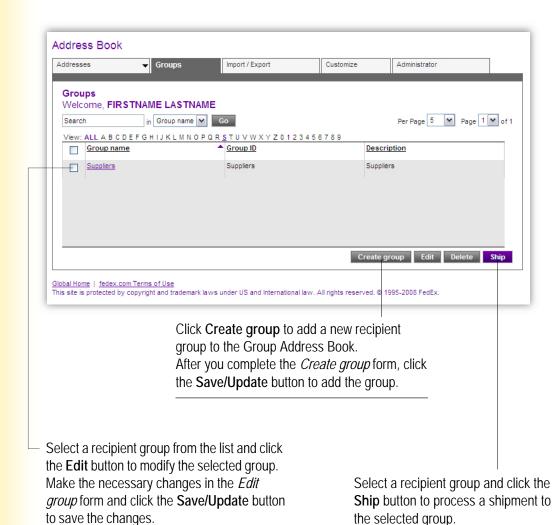

Ship

## **FAST SHIP**

**Express** 

#### Fast Ship

FedEx Ship Manager makes shipping packages easy and fast with Fast Ship. With Fast Ship, you can save time when you ship the same type of package to the same recipient.

#### Fast Ship lets you:

- · Create new profiles to simplify future shipments
- · Edit current profiles
- · Review shipment information
- · Remove unwanted profiles
- · Generate air waybill by using the saved Fast Ship profile

Select a profile from the list and click Delete to remove the profile from you list.

Select a profile from the list and click Review Shipment to view or verify your shipment information. Select a profile from the list and click Edit button to modify the profile and shipment information.

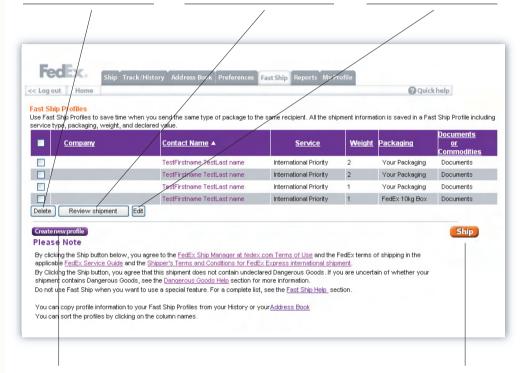

Click Create new profile to add recipients to your Fast Ship Profile.

Once you've selected a profile, click Ship and the system will generate an air waybill immediately for document shipment with the saved information.

For product / commodities shipment, the saved general information will be reused and you only need to enter the commodity information and then ship.

Login

Ship

Address Book

Track/History

Fast Ship

Reports

Quick Help

#### **REPORTS**

The Report Manager lets you create and print a variety of reports featuring information about the shipments you have processed with FedEx Ship Manager in the last 45 days.

#### To create a report:

- 1. Select a date range for your report by choosing a beginning date and ending date from the drop-down lists.
- 2. Indicate which fields you want to include in your report by selecting the corresponding checkboxes in the list.
- 3. Optionally, specify sort criteria to indicate how you would like your report to be sorted.
- Click the **Create Report** button.
   The report is created and presented in your browser window.

**TIP!** If you want to use the report data in other applications, you can download it in CSV (comma-separated value) format by clicking the **Download** button and saving the CSV file on your hard drive or local network.

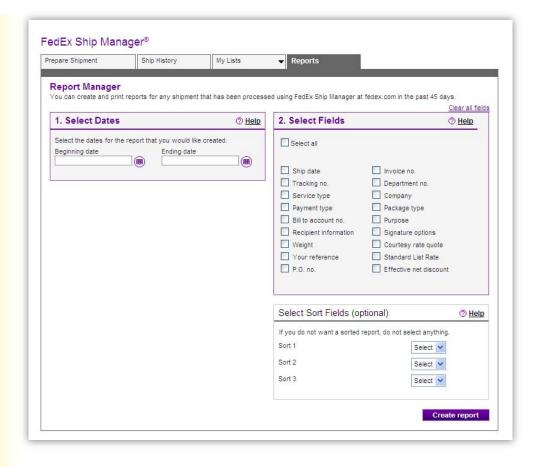

## **QUICK HELP**

For additional information on FedEx Ship Manager, click the **Quick Help** button at the right top of the page.

#### **Tutorial**

For step-by-step guidance, consult the tutorial by selecting **Tutorial** under the *Quick Help* menu.

#### Glossary

A glossary with explanations of the terms and phrases used in the FedEx Ship Manager interface is available under the *Quick Help* menu.

#### **FAQs**

For answers to frequently asked questions, click **Frequently Asked Questions** under the *Quick Help* menu.

#### **Contact Information**

Contact your local Customer Service or FedEx Ship Manager Hotline by selecting Contact Information under Quick Help menu.

#### Quickhelp menu shows as a dropdown

| < Log out Hom                                                                                      | e Schedule Pickup                                                                             |   |                                                                                                 |                                                                                              | Quick help            | p                        |
|----------------------------------------------------------------------------------------------------|-----------------------------------------------------------------------------------------------|---|-------------------------------------------------------------------------------------------------|----------------------------------------------------------------------------------------------|-----------------------|--------------------------|
| ecipient informati<br>Company name<br>First name<br>Last name<br>Country<br>Address 1<br>Address 2 | Hong Kong  Please Select                                                                      | v | Service ty   Package ty   Package ty   Humber of package   Weight   Dimensions   Carriage value | Choose dimensions  US Dollars  O Documents Select des  Correspondence/No Cu  Save as my defa | cription.             |                          |
| Telephone                                                                                          | Not required for all countries  Save in Aupdate my address book  Add to my Fast Ship profiles |   | FedEx ShipAlert® - Expre                                                                        | Email address                                                                                | Shipment notification | Delivery<br>notification |
| luties/taxes/fees                                                                                  | Recipient 🔻                                                                                   |   | Recipient Other 1 Other 2 Add personal message (not to exceed 75 characters)                    |                                                                                              |                       |                          |
| Recipient optional)/third party account number Your reference                                      |                                                                                               |   | More shipment details Ship date                                                                 | Today Go to options                                                                          |                       | _                        |